## ENVOI DES IDENTIFIANTS WEB AUX ADHERENTS

Ouvrez le menu « Gestion de l'espace de vos adhérents => Envoi des identifiants de connexion aux adhérents » Pour faciliter l'accès de vos adhérents à leur espace Webaffiligue-Adhérents, utilisez ce menu pour leur envoyer en 2 clics leurs identifiants personnels de connexion.

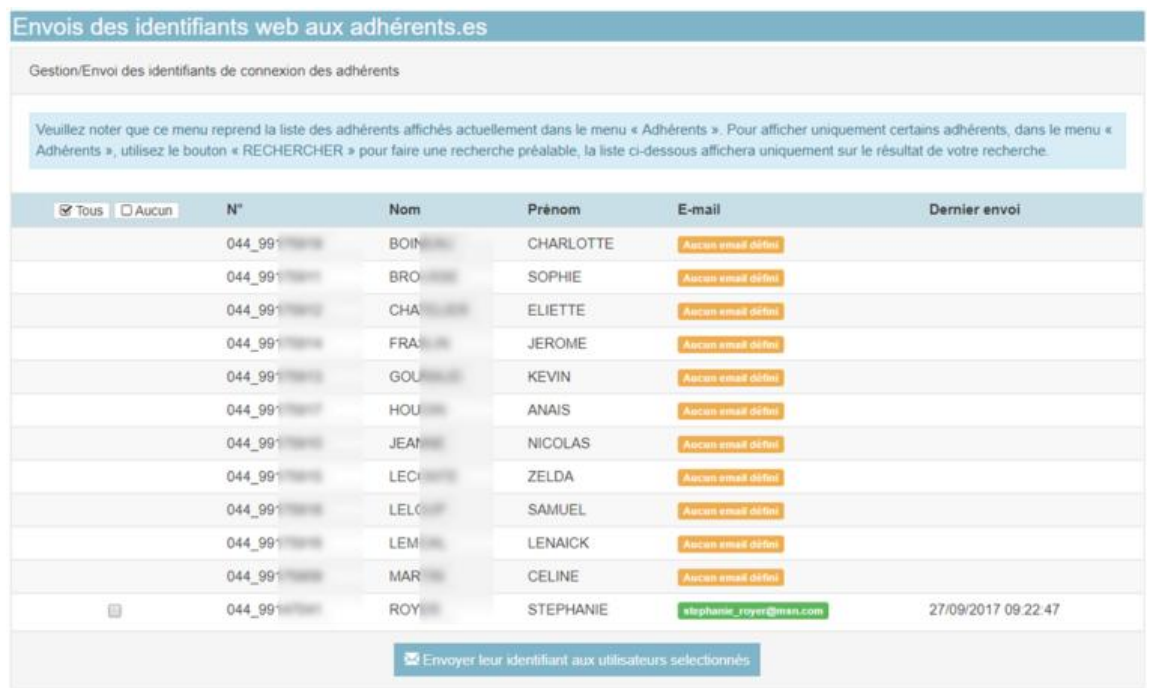

Les adresses emails valident apparaissent en vert. Cette liste se met à jour automatiquement. C'est à dire que si vous complétez une adresse email à un adhérent, elle apparaitra automatiquement dans cette liste.

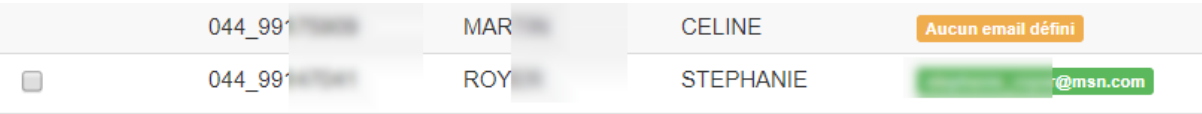

Pour envoyer les mails :

- cocher la case des adhérents devant recevoir le mail
- utiliser la case "tous" pour cocher automatiquement tous vos adhérents
- en bas de page, lancer l'envoi en cliquant sur le bouton "Envoyer leurs identifiants..."

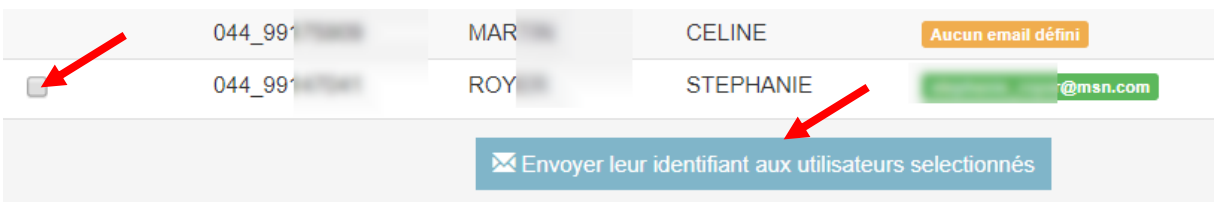

Une message vous confirme l'envoi du mail et le nombre de destinataires :

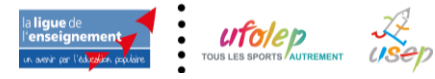

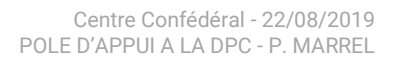

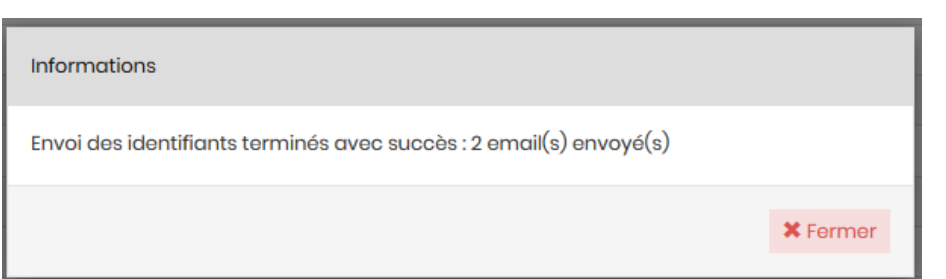

Si vous consulter à nouveau la liste de vos adhérents, la date d'envoi du mail des identifiants apparait et confirme l'envoi des identifiants :

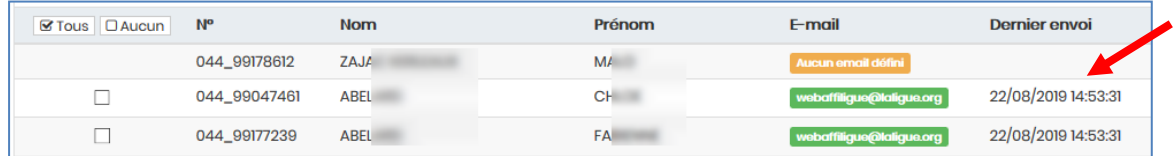

## Remarque :

C'est le serveur du Webaffiligue qui se charge des envois de mails. si un adhérent ne reçoit pas le mail, vérifier son adresse email et demander de lui vérifier dans sa messagerie si le mail n'est pas arrivé dans le dossier "emails indésirables" ou "spam".

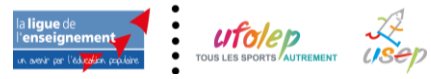

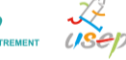